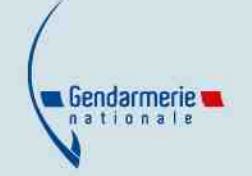

## **Élections européennes du 09/06/2024 : le vote par procuration**

Vous souhaitez faire une procuration pour les élections européennes ? Voici les démarches à entreprendre depuis chez vous pour faciliter les démarches :

**Étape 1** : Rendez-vous sur le site [www.maprocuration.gouv.fr](https://www.maprocuration.gouv.fr/) et authentifiez-vous via FranceConnect.

**Étape 2** : Saisissez votre demande de procuration ; Vous recevez un courriel de Maprocuration intitulé «Votre demande de procuration».

- **Étape 3** : Faites vérifier votre identité :
	- Option 1 : Authentifiez-vous via France Identité.
	- Option 2 : Déplacez-vous dans une brigade de gendarmerie ou un commissariat de police de votre choix avec votre pièce d'identité.

Vous recevez à l'issue de la vérification un courriel de Maprocuration intitulé «Votre identité a été vérifiée».

**Étape 4** : Une fois que vous avez reçu le courriel de Maprocuration intitulé « Votre procuration a été validée », informez votre mandataire qu'il pourra se rendre dans votre bureau de vote pour voter à votre place.

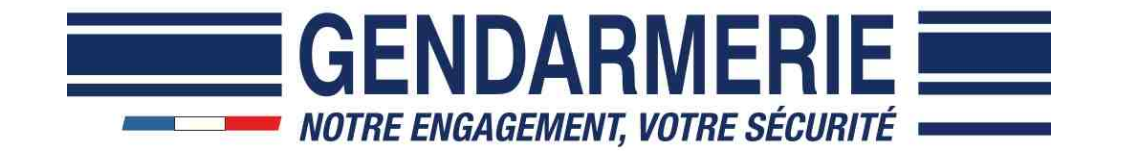